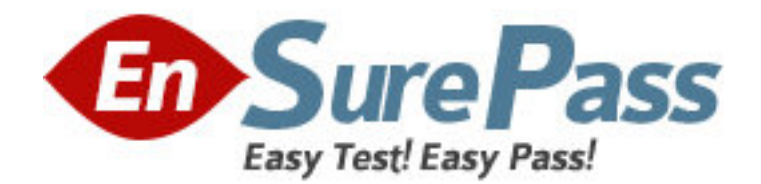

**Exam Code:** HP0-262

**Exam Name:** Servicing HP Large Format Printers & MFP

**Vendor:** HP

**Version:** DEMO

# **Part: A**

1: Which integrated subsystem do the DesignJet copier's cc800ps and the 815mfp with multifunction capabilities and a high integration level consist of? Select THREE.

A.large format scanner B.DesignJet 500 C.DesignJet 800 D.DesignJet 800ps E.front panel touch screen **Correct Answers: A D E** 

2: Which features are found on the DesignJet 800? Select THREE. A.internal hard disk and network card B.heater C.2,400 x 1,200 dpi D.take up reel E.Windows and ADI drivers and internal HP/GL/2 **Correct Answers: A C E** 

3: Which statement is true regarding ink cartridges on the DesignJet 5X00? A.They are only warranted for 30 days. B.They are available as 700cc and 250cc. C.They are warranted to deliver 700cc of ink. D.They are warranted to deliver 680cc of ink and have a smart chip to track consumption. **Correct Answers: D**  4: On the 4XX series Large Format printer, which front panel buttons can be pressed to invoke the Internal Print Quality plot? A.Reprint + Cancel B.Setup + Cancel C.Form Feed + Media Source D.Media Source + Reprint

**Correct Answers: C** 

5: On the DesignJet 5X00, what should you do when you get a lens maintenance message on the front panel? A.call for HP service B.change the lens cover C.replace the tubing assembly D.replace the drop detect sensor **Correct Answers: B** 

6: In the DesignJet 500/800 series, how can you view the printer information menu? A.through the front panel for both printers

B.through the front panel for 500 series only C.through the front panel for 800 series only D.printer information is not available through the front panel **Correct Answers: A** 

7: What is not a step in removing the carriage assembly?

- A.Disconnect the trailing cable from the connector on the carriage
- B.Remove the encoder strip
- C.Press the carriage motor towards the left, and remove the belt from the motor shaft

D.Slide the carriage to the left, and remove it with the belt from the printer.

#### **Correct Answers: D**

8: Which side (or sides) of the belt has teeth in its surface on the 7XX series Large Format printer? A.the inner side of the belt to provide the retention on the scan axis motor

B.the outer side of the belt to engage the carriage

C.there are no teeth at all

D there are teeth on both sides

## **Correct Answers: A**

9: On the DesignJet 1000 series printers, in which front panel menu would you find information on printer firmware?

A.I/O setup

B.Statistics

C.Page setup

D.Device setup

## **Correct Answers: B**

10: On the DesignJet copier and scanner series, what special error reporting exists?

A.Windows messages on the front panel touch screen

B.Service Print and LED codes on the scanner front panel

C.System Error (SE) on the front panel of the output printer, error messages on the front panel touch screen

D.error messages on the WIDEsystem, error messages on the front panel touch screen, and LED codes on the scanner front panel

## **Correct Answers: D**

11: What does a flashing Ready LED indicate on the 4XX series Large Format printer?

A.The setup key needs to be pressed.

B.The printer is ready for a plot to be sent.

C.The printer is busy with a task or receiving a file.

D.The cover needs to be closed.

## **Correct Answers: C**

12: What is the main purpose of priming the ink system after installing a new DesignJet 1000

series printer?

A.to initialize the ink cartridge and print head smart chip (accumen)

B.to confirm that the ink cartridges are at the right pressure

C.to eject any ink which may have been trapped inside the tubes

D.to ensure that all air is ejected from the tubing system and that the ink is correctly pressurized

#### **Correct Answers: D**

13: If the main PCA or hard disk drive is replaced on the DesignJet 5X00, what do you need to do to restore the EEROM contents?

A.Nothing. The replaced component will automatically do a backup.

B.Go to the Service Utilities submenu and choose EEROM Setup.

C.Go to the Service Utilities submenu, choose Backup EEROM, and select the part that was replaced.

D.There is no restore process, you must perform all calibrations.

#### **Correct Answers: C**

14: To adjust the printhead frequency check on the DesignJet 5X00, select the printer setup icon, then:

A.select Service Mode>Pen Check

B.select Queuing and Nesting>Pen Check

C.select Internal RIP Setting>Pen Check

D.select Device Setup>Pen Check

**Correct Answers: D** 

15: The DesignJet 1000 series printers use the new jetexpress print head technology. What is the maximum firing frequency?

A.4KHz B.8KHz C.12KHz D.16KHz **Correct Answers: C**